**1. Enter search terms & location and click on "Find Jobs":**

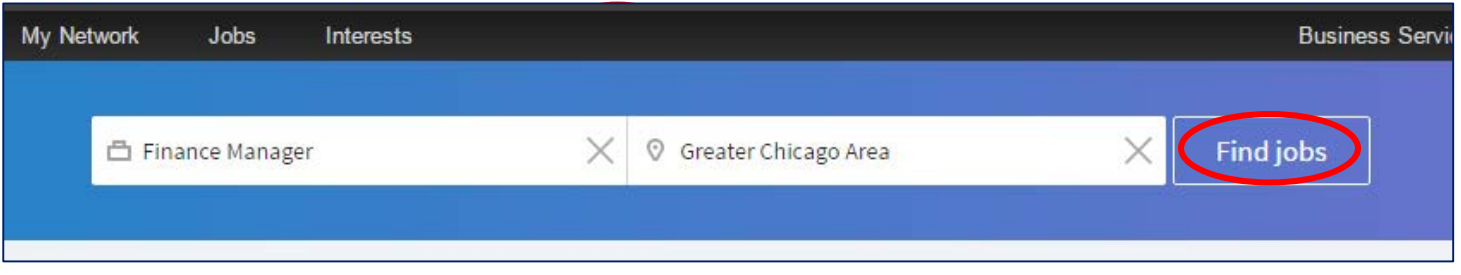

**2. Click on "Create job alert":**

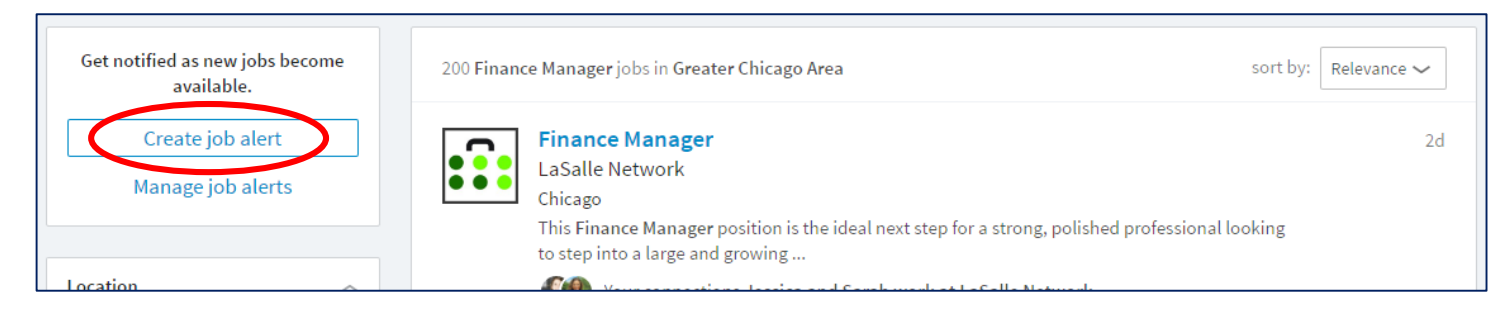

## **3. Select appropriate settings and click on "Create alert":**

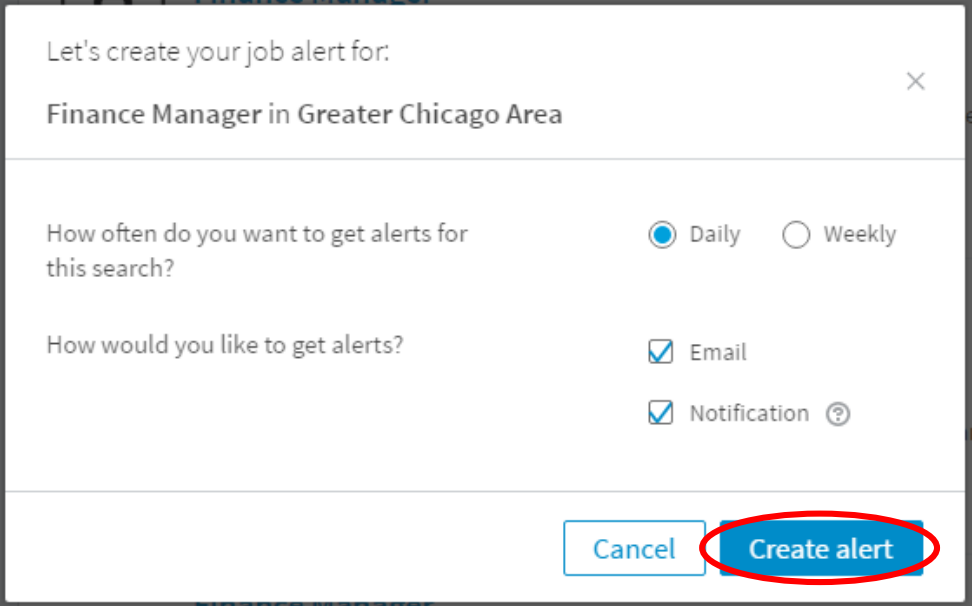

## **4. Click on "Manage job alerts" to manage your alerts:**

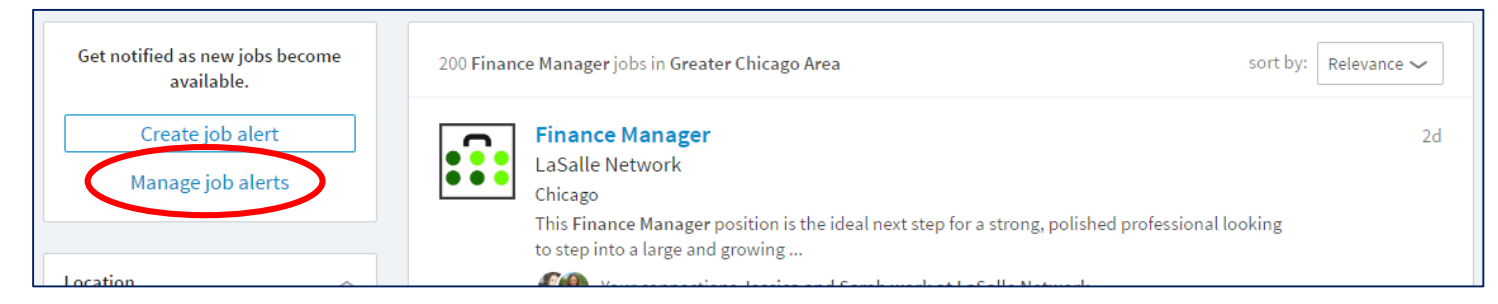